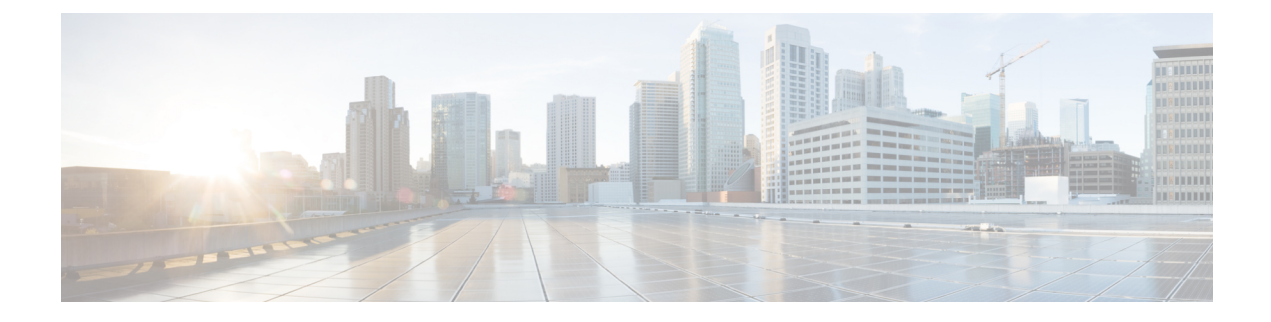

# **Monitoring Hardware**

This chapter includes the following sections:

- [Monitoring](#page-0-0) Fan Modules, page 1
- Monitoring [Management](#page-2-0) Interfaces, page 3
- Local Storage [Monitoring,](#page-5-0) page 6

# <span id="page-0-0"></span>**Monitoring Fan Modules**

### **SUMMARY STEPS**

- **1.** UCS-A# **scope chassis** *chassis-num*
- **2.** UCS-A /chassis # **show environment fan**
- **3.** UCS-A /chassis # **scope fan-module** *tray-num module-num*
- **4.** UCS-A /chassis/fan-module # **show** [**detail** | **expand**]

### **DETAILED STEPS**

Г

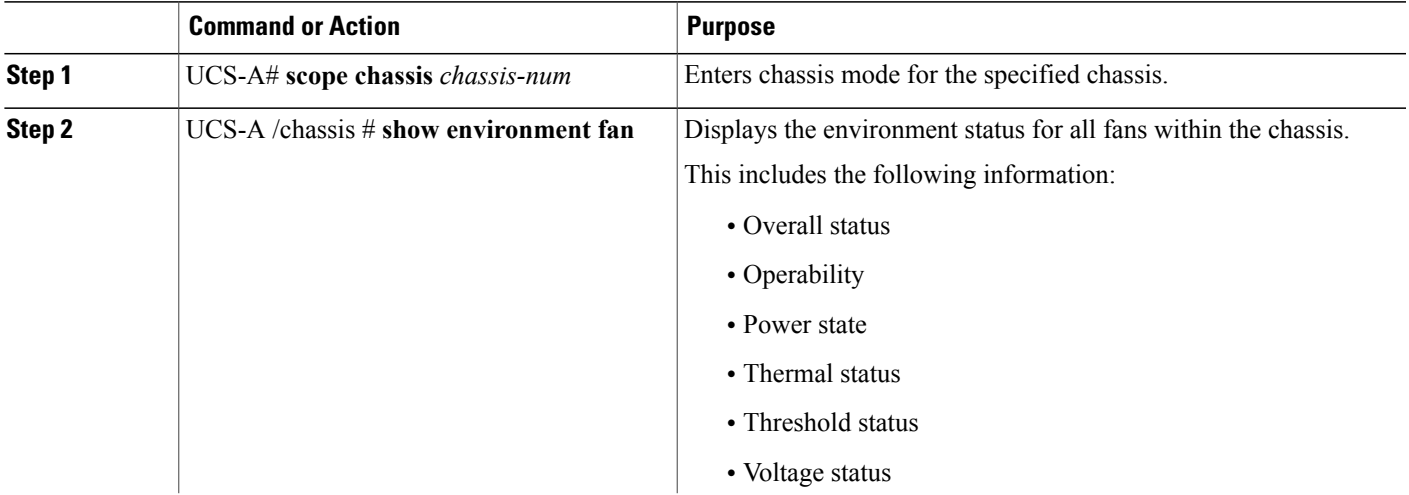

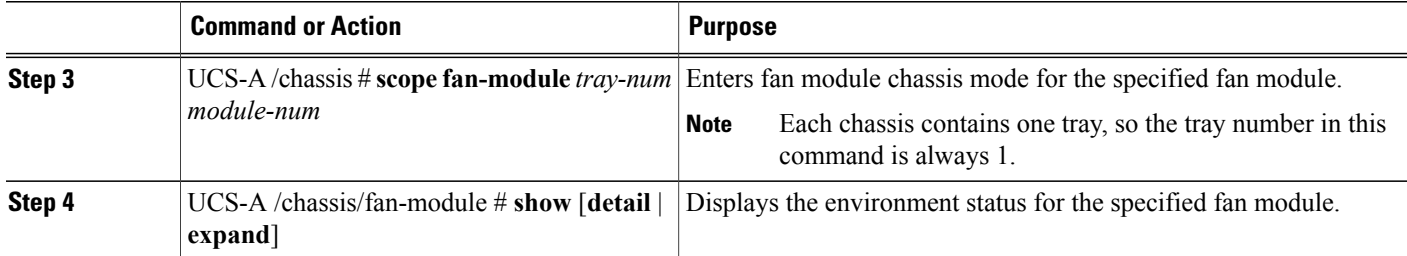

The following example displays information about the fan modules in chassis 1:

```
UCS-A# scope chassis 1
UCS-A /chassis # show environment fan
Chassis 1:
    Overall Status: Power Problem
    Operability: Operable
    Power State: Redundancy Failed
   Thermal Status: Upper Non Recoverable
    Tray 1 Module 1:
        Threshold Status: OK
        Overall Status: Operable
        Operability: Operable
        Power State: On
        Thermal Status: OK
        Voltage Status: N/A
        Fan Module Stats:
             Ambient Temp (C): 25.000000
        Fan 1:
            Threshold Status: OK
            Overall Status: Operable
            Operability: Operable
            Power State: On
            Thermal Status: OK
            Voltage Status: N/A
        Fan 2:
            Threshold Status: OK
            Overall Status: Operable
            Operability: Operable
            Power State: On
            Thermal Status: OK
            Voltage Status: N/A
    Tray 1 Module 2:
        Threshold Status: OK
        Overall Status: Operable
        Operability: Operable
        Power State: On
        Thermal Status: OK
        Voltage Status: N/A
        Fan Module Stats:
             Ambient Temp (C): 24.000000
        Fan 1:
            Threshold Status: OK
            Overall Status: Operable
            Operability: Operable
            Power State: On
            Thermal Status: OK
            Voltage Status: N/A
```
Fan 2: Threshold Status: OK Overall Status: Operable Operability: Operable Power State: On Thermal Status: OK Voltage Status: N/A

The following example displays information about fan module 2 in chassis 1:

```
UCS-A# scope chassis 1
UCS-A /chassis # scope fan-module 1 2
UCS-A /chassis/fan-module # show detail
Fan Module:
    Tray: 1
   Module: 2
   Overall Status: Operable
    Operability: Operable
    Threshold Status: OK
    Power State: On
    Presence: Equipped
    Thermal Status: OK
    Product Name: Fan Module for UCS 5108 Blade Server Chassis
    PID: N20-FAN5
    VID: V01
    Vendor: Cisco Systems Inc
    Serial (SN): NWG14350B6N
    HW Revision: 0
   Mfg Date: 1997-04-01T08:41:00.000
```
## <span id="page-2-0"></span>**Monitoring Management Interfaces**

### **Management Interfaces Monitoring Policy**

This policy defines how the mgmt0 Ethernet interface on the fabric interconnectshould be monitored. If Cisco UCS detects a management interface failure, a failure report is generated. If the configured number of failure reports is reached, the system assumes that the management interface is unavailable and generates a fault. By default, the management interfaces monitoring policy is enabled.

If the affected management interface belongs to a fabric interconnect which is the managing instance, Cisco UCS confirms that the subordinate fabric interconnect's status is up, that there are no current failure reports logged against it, and then modifies the managing instance for the endpoints.

If the affected fabric interconnect is currently the primary inside of a high availability setup, a failover of the management plane is triggered. The data plane is not affected by this failover.

You can set the following properties related to monitoring the management interface:

- Type of mechanism used to monitor the management interface.
- Interval at which the management interface's status is monitored.
- Maximum number of monitoring attempts that can fail before the system assumes that the management is unavailable and generates a fault message.

Ú **Important**

In the event of a management interface failure on a fabric interconnect, the managing instance may not change if one of the following occurs:

- A path to the endpoint through the subordinate fabric interconnect does not exist.
- The management interface for the subordinate fabric interconnect has failed.
- The path to the endpoint through the subordinate fabric interconnect has failed.

### **Configuring the Management Interfaces Monitoring Policy**

### **SUMMARY STEPS**

- **1.** Enter monitoring mode.
- **2.** Enable or disable the management interfaces monitoring policy.
- **3.** Specify the number of seconds that the system should wait between data recordings.
- **4.** Specify the maximum number of monitoring attempts that can fail before the system assumes that the management interface is unavailable and generates a fault message.
- **5.** Specify the monitoring mechanism that you want the system to use.
- **6.** If you selected **mii-status** as your monitoring mechanism, configure the following properties:
- **7.** If you selected **ping-arp-targets** as your monitoring mechanism, configure the following properties:
- **8.** If you selected **ping-gateway** as your monitoring mechanism, configure the following properties:
- **9.** UCS-A /monitoring # **commit-buffer**

#### **DETAILED STEPS**

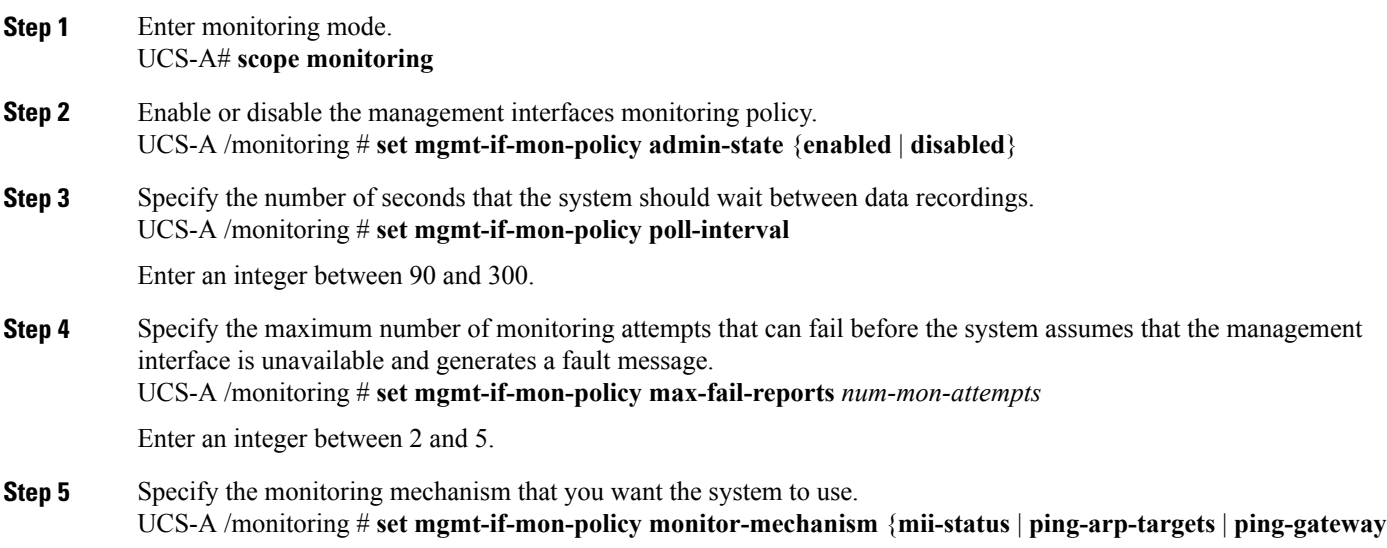

• **mii-status** —The system monitors the availability of the Media Independent Interface (MII).

- **ping-arp-targets** —The system pings designated targets using the Address Resolution Protocol (ARP).
- **ping-gateway** —The system pings the default gateway address specified for this Cisco UCS domain in the management interface.
- **Step 6** If you selected **mii-status** as your monitoring mechanism, configure the following properties:
	- a) Specify the number of seconds that the system should wait before requesting another response from the MII if a previous attempt fails.

UCS-A /monitoring # **set mgmt-if-mon-policy mii-retry-interval** *num-seconds*

Enter an integer between 3 and 10.

b) Specify the number of times that the system polls the MII until the system assumes that the interface is unavailable. UCS-A /monitoring # **set mgmt-if-mon-policy mii-retry-count** *num-retries*

Enter an integer between 1 and 3.

- **Step 7** If you selected **ping-arp-targets** as your monitoring mechanism, configure the following properties:
	- a) Specify the first IPv4 or IPv6 address the system pings. UCS-A /monitoring # **set mgmt-if-mon-policy** {*arp-target1*|*ndisc-target1*} {*ipv4-addr*|*ipv6-addr*} Type 0.0.0.0 for an IPv4 address to remove the ARP target or :: for an IPv6 address to remove the N-disc target.
	- b) Specify the second IPv4 or IPv6 address the system pings. UCS-A /monitoring # **set mgmt-if-mon-policy** {*arp-target2*|*ndisc-target2*} {*ipv4-addr* |*ipv6-addr*}

Type 0.0.0.0 for an IPv4 address to remove the ARP target or :: for an IPv6 address to remove the N-disc target.

c) Specify the third IPv4 or IPv6 address the system pings. UCS-A /monitoring # **set mgmt-if-mon-policy** {*arp-target3*|*ndisc-target3*} {*ipv4-addr* |*ipv6-addr*}

Type 0.0.0.0 for an IPv4 address to remove the ARP target or :: for an IPv6 address to remove the N-disc target.

- The ping IPv4 ARP or IPv6 N-disc targets must be in the same subnet or prefix, respectively, as the fabric interconnect. **Note**
- d) Specify the number of ARP requests to send to the target IP addresses. UCS-A /monitoring # **set mgmt-if-mon-policy arp-requests** *num-requests*

Enter an integer between 1 and 5.

e) Specify the number of seconds to wait for responses from the ARP targets before the system assumes that they are unavailable.

UCS-A /monitoring # **set mgmt-if-mon-policy arp-deadline** *num-seconds*

Enter a number between 5 and 15.

- **Step 8** If you selected **ping-gateway** as your monitoring mechanism, configure the following properties:
	- a) Specify the number of times the system should ping the gateway. UCS-A /monitoring # **set mgmt-if-mon-policy ping-requests**

Enter an integer between 1 and 5.

b) Specify the number of seconds to wait for a response from the gateway until the system assumes that the address is unavailable.

UCS-A /monitoring # **set mgmt-if-mon-policy ping-deadline**

Enter an integer between 5 and 15.

#### **Step 9** UCS-A /monitoring # **commit-buffer**

Commits the transaction to the system configuration.

The following example creates a monitoring interface management policy using the Media Independent Interface (MII) monitoring mechanism and commits the transaction:

```
UCS-A# scope monitoring
UCS-A /monitoring # set mgmt-if-mon-policy admin-state enabled
UCS-A /monitoring* # set mgmt-if-mon-policy poll-interval 250
UCS-A /monitoring* # set mgmt-if-mon-policy max-fail-reports 2
UCS-A /monitoring* # set mgmt-if-mon-policy monitor-mechanism set mii-status
UCS-A /monitoring* # set mgmt-if-mon-policy mii-retry-count 3
UCS-A /monitoring* # set mgmt-if-mon-policy mii-retry-interval 7
UCS-A /monitoring* # commit-buffer
UCS-A /monitoring #
```
## <span id="page-5-0"></span>**Local Storage Monitoring**

Local storage monitoring in Cisco UCS provides status information on local storage that is physically attached to a chassis. This includes RAID controllers, physical drives and drive groups, virtual drives, and RAID controller batteries (BBU).

Cisco UCS Manager communicates directly with the storage controllers using an out-of-band (OOB) interface, which enables real-time updates. Some of the information that is displayed includes:

- RAID controller status and rebuild rate.
- The drive state, power state, link speed, operability and firmware version of physical drives.
- The drive state, operability, strip size, access policies, drive cache, and health of virtual drives.
- The operability of a BBU, whether it is a supercap or battery.
- Information on RAID health and RAID state, card health, and operability.
- Information on operations that are running on the storage component, such as rebuild, initialization, and relearning.

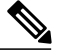

After a CMC reboot or build upgrades, the status, start time, and end times of operations running on the storage component might not be displayed correctly. **Note**

• Detailed fault information for all local storage components.

### **Support for Local Storage Monitoring**

Through Cisco UCS Manager, you can monitor local storage components for the Cisco UCSME-142-M4 server:

### **Prerequisites for Local Storage Monitoring**

These prerequisites must be met for local storage monitoring or legacy disk drive monitoring to provide useful status information:

- The drive must be inserted in the chassis.
- The chassis must be powered on.
- The chassis must have completed discovery.
- The results of the BIOS POST complete must be TRUE.

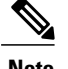

**Note** This prerequisite is not applicable to the chassis

### **Viewing the Status of a Disk Drive**

#### **SUMMARY STEPS**

- **1.** UCS-A# **scope chassis** *chassis-num*
- **2.** UCS-A /chassis # **scope raid-controller** *raid-contr-id* {**sas** | **sata**}
- **3.** UCS-A /chassis/raid-controller # **show local-disk** [*local-disk-id* | **detail** | **expand**]

### **DETAILED STEPS**

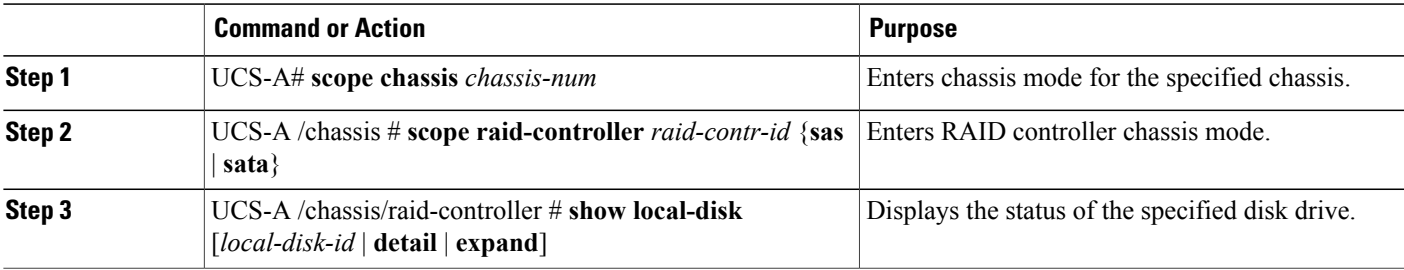

The following example shows the status of a disk drive:

```
UCS-A# scope chassis 1
UCS-A /chassis # scope raid-controller 1 sas
UCS-A /chassis/raid-controller # show local-disk 4
Local Disk:
    ID: 4
    Block Size: 512
   Blocks: 193357824
   Size: 94413
    Operability: Operable
    Presence: Equipped
    Connection Protocol: SATA
```
### **Viewing Detailed Information About Virtual Drives**

#### **SUMMARY STEPS**

- **1.** UCS-A# **scope chassis** *chassis-num*
- **2.** UCS-A /chassis # **scope raid-controller** *raid-contr-id* {**sas** | **sata**}
- **3.** UCS-A /chassis/raid-controller # **show virtual-drive** [**detail**] [**expand**]
- **4.** (Optional) UCS-A /chassis/raid-controller # **show virtual-drive** *vd-id* [**detail**] [**expand**]

### **DETAILED STEPS**

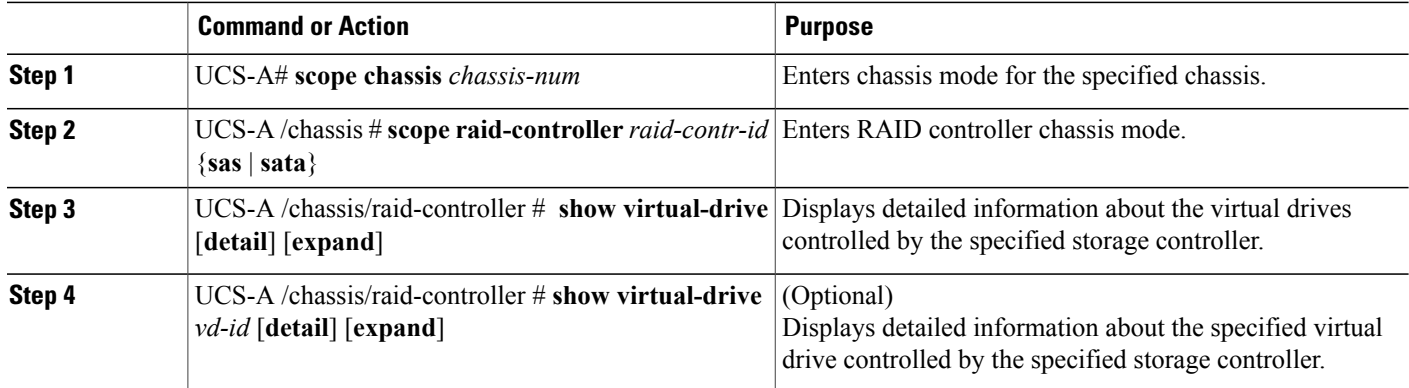

The following example shows how to display detailed information about virtual drives controlled by raid-controller 1:

```
UCS-A# scope chassis 1
UCS-A /chassis # scope raid-controller 1 sas
UCS-A /chassis/raid-controller # show virtual-drive detail expand
Virtual Drive:
    ID: 1000
   Name: lunb-1
   Block Size: 512
   Blocks: 8388608
   Size (MB): 4096
    Operability: Operable
   Presence: Equipped
   Lifecycle: Allocated
    Drive State: Optimal
   Type: RAID 0 Striped
    Strip Size (KB): 64
    Access Policy: Read Write
    Read Policy: Normal
    Configured Write Cache Policy: Write Through
    Actual Write Cache Policy: Write Through
    IO Policy: Direct
    Drive Cache: No Change
   Bootable: Unknown
    Oper Device ID: 4
    Change Qualifier: No Change
```

```
Config State: Orphaned
Deploy Action: No Action
Service Profile Lun Reference:
Assigned To Server:
Unique Identifier: 678da6e7-15b0-1400-1c1f-30684b3a3bc6
VD Members:
    Slot: 4
    Role: Normal
    Presence: Equipped
    Span Id (RAID levels 10, 50, 60): Unspecified
    Oper Qualifier Reason: N/A
ID: 1001
Name: luna-1
Block Size: 512
Blocks: 8388608
Size (MB): 4096
Operability: Operable
Presence: Equipped
Lifecycle: Allocated
Drive State: Optimal
Type: RAID 0 Striped
Strip Size (KB): 64
```

```
…
```
The following example shows how to display detailed information about virtual drive 1001 controlled by raid-controller 1:

UCS-A /chassis/raid-controller # **show virtual-drive 1001 detail expand**

```
Virtual Drive:
    ID: 1001
    Name: boot-1
    Block Size: 512
    Blocks: 104857600
    Size (MB): 51200
    Operability: Operable
    Presence: Equipped
    Lifecycle: Allocated
    Drive State: Optimal
    Type: RAID 0 Striped
    Strip Size (KB): 64
    Access Policy: Read Write
    Read Policy: Normal
    Configured Write Cache Policy: Write Through
    Actual Write Cache Policy: Write Through
    IO Policy: Direct
    Drive Cache: No Change
    Bootable: Unknown
    Oper Device ID: 0
    Change Qualifier: No Change
    Config State: Orphaned
    Deploy Action: No Action
    Service Profile Lun Reference:
    Assigned To Server:
    Available Size On Disk Group (MB): 43213
    Unique Identifier: 678da6e7-15b0-1400-1c53-7f47891e884c
    VD Members:
        Slot: 4
        Role: Normal
        Presence: Equipped
        Span Id (RAID levels 10, 50, 60): Unspecified
        Oper Qualifier Reason: N/A
```
### **Viewing Detailed Information About the Storage Controller**

#### **SUMMARY STEPS**

- **1.** UCS-A# **scope chassis** *chassis-num*
- **2.** UCS-A /chassis # **scope raid-controller** *raid-contr-id* {**sas** | **sata**}
- **3.** UCS-A /chassis/raid-controller # **show detail**

#### **DETAILED STEPS**

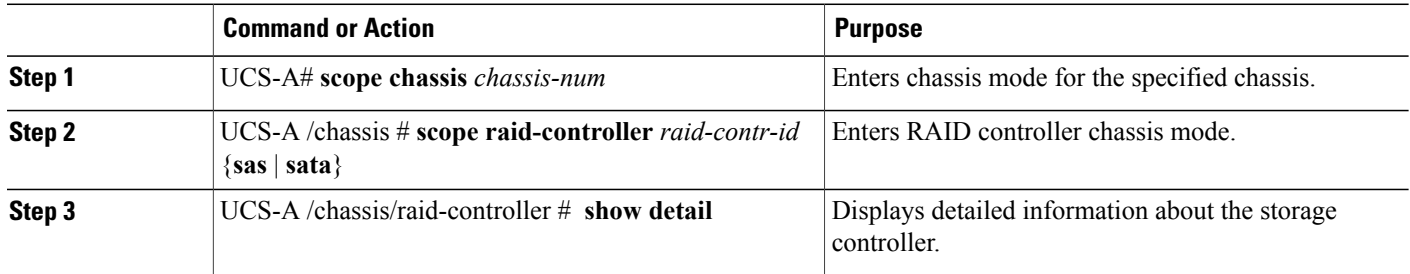

The following example shows how to display detailed information about storage controller 1:

```
UCS-A# scope chassis 1
UCS-A /chassis # scope raid-controller 1 sas
UCS-A /chassis/raid-controller # show detail
RAID Controller:
   ID: 1
   Type: SAS
   PCI Addr:
   Vendor: Cisco Systems Inc
   Model: Cisco 12G SAS Modular Raid Controller
   Serial: SR416P0075
   HW Rev: C0
   Raid Support: RAID0, RAID1, RAID5, RAID6, RAID10, RAID50, RAID60
    OOB Interface Supported: Yes
   Rebuild Rate: 30
   Controller Status: Optimal
    Config State: Applied
   VID: V01
   Part Number:
    Storage Controller Admin State: Unspecified
    Current Task:
```
### **Viewing Storage Controller Operations**

#### **SUMMARY STEPS**

- **1.** UCS-A# **scope chassis** *chassis-num*
- **2.** UCS-A /chassis # **show raid-controller operation**

#### **DETAILED STEPS**

П

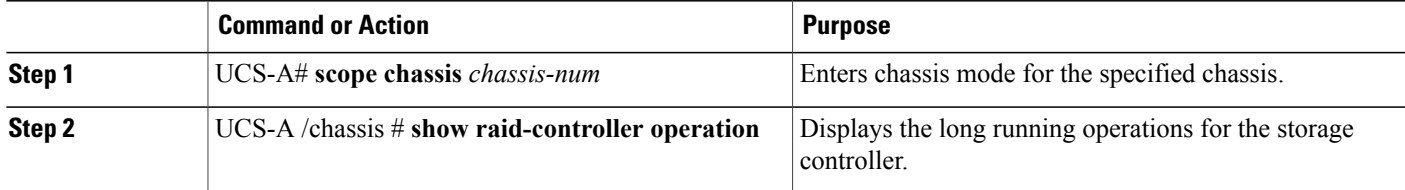

The following example shows how to display the storage controller operations for chassis 1:

```
UCS-A # scope chassis 1
UCS-A /chassis # show raid-controller operation
    Name: Relearning
    Affected Object: sys/chassis-1/storage-SAS-1/raid-battery
    State: Completed
   Progress (%): N/A
    Start Time: 2014-12-13T16:05:25.000
   End Time: 2014-12-17T14:30:59.000
   Name: Initialization
   Affected Object: sys/chassis-1/storage-SAS-1/vd-1000
    State: Completed
    Progress (%): N/A
    Start Time: N/A
   End Time: N/A
   Name: Initialization
   Affected Object: sys/chassis-1/storage-SAS-1/vd-1001
    State: Completed
   Progress (%): N/A
    Start Time: N/A
   End Time: N/A
```
UCS-A /chassis #

I